1. The [InfoReady Review](https://uwyo.infoready4.com/) link will take you to the homepage below. Click on the "Log In" link in the upper right-hand corner of the screen (highlighted in red below).

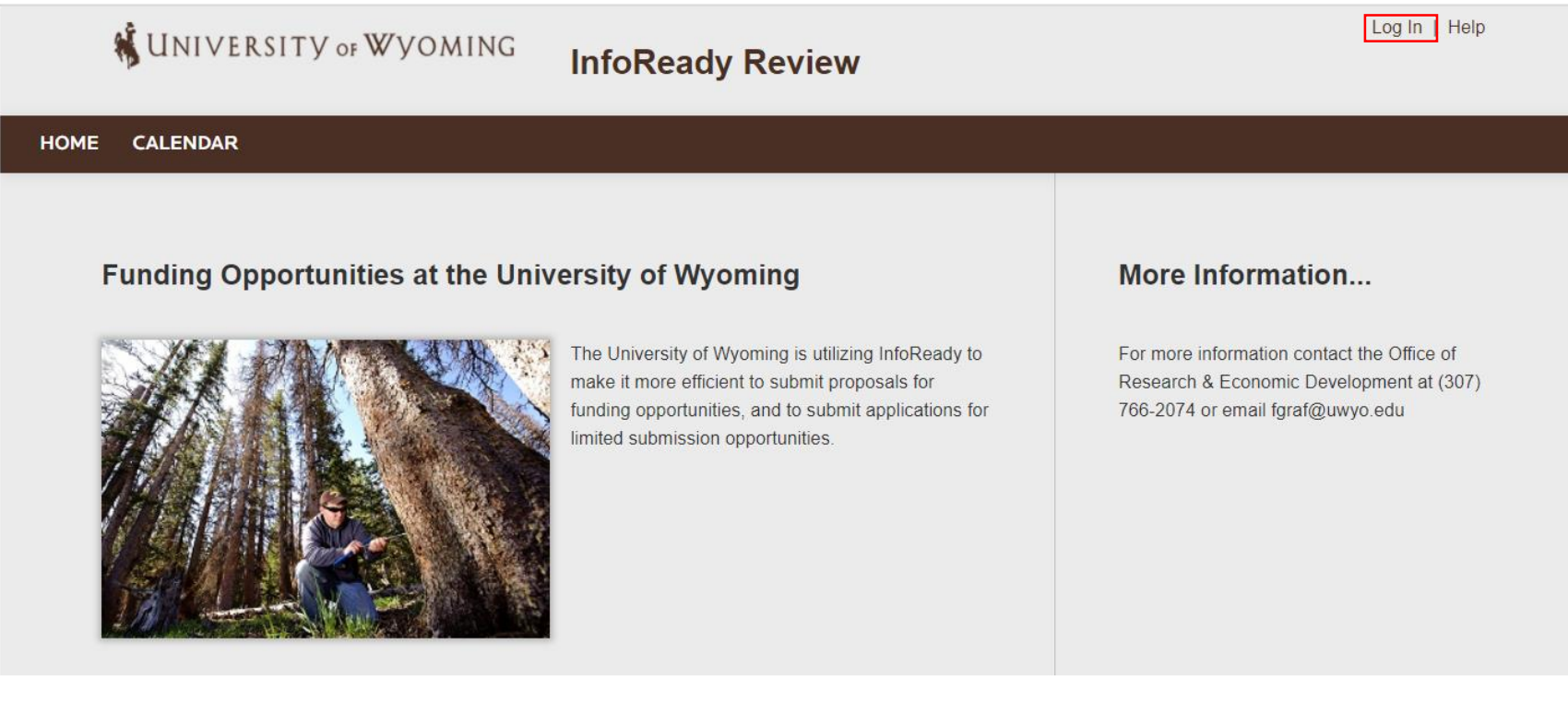

2. Click on the box labeled "University of Wyoming Login" in the area of "Login for University of Wyoming Users".

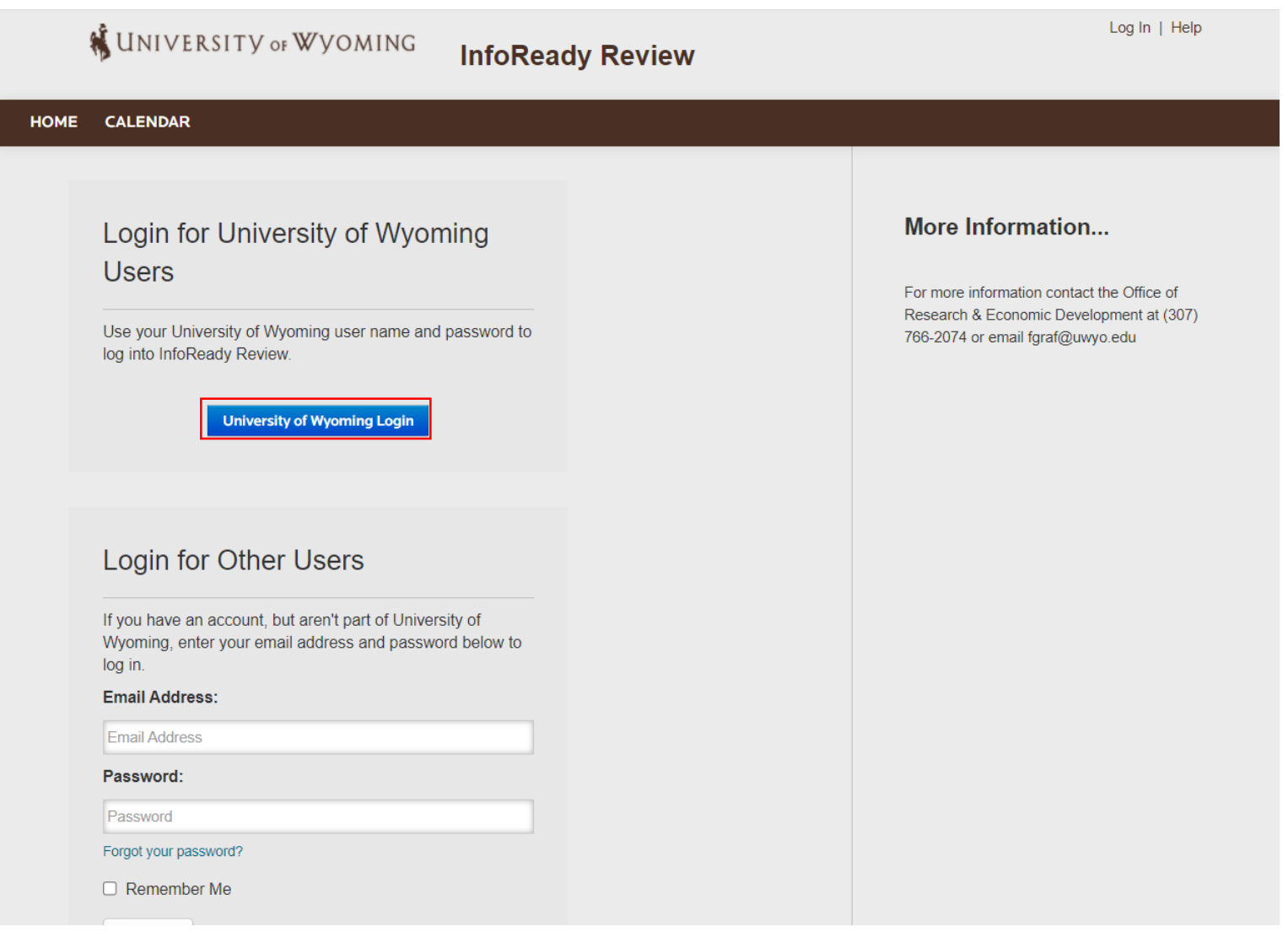

3. Enter your standard UW username and password (credentials) that you use for other UW systems, such as WyoCloud, and click the "Logon" button.

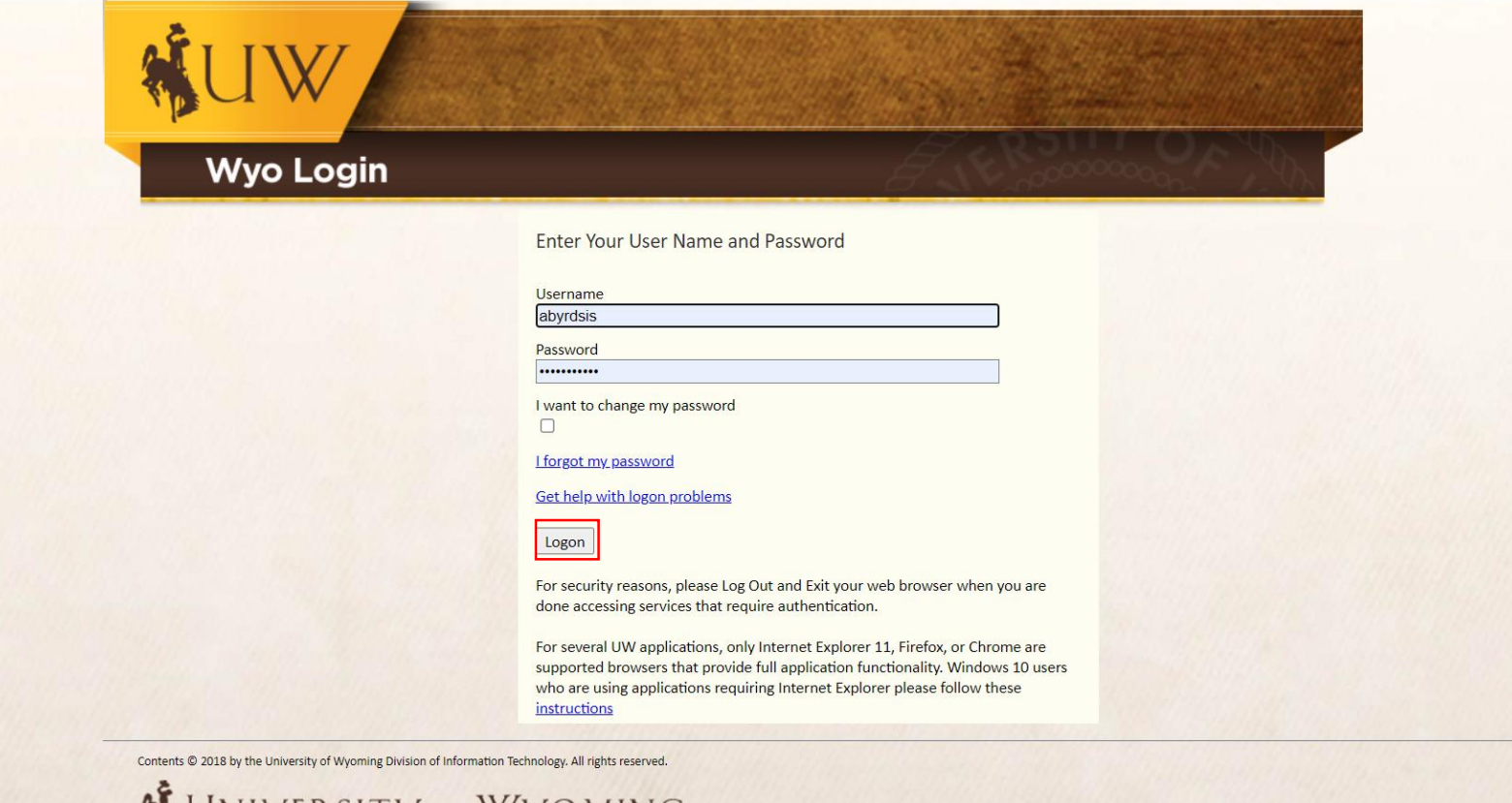

WYOMING

4. After you login you will be returned to the InfoReady home page. To get started, click on the "Pre-Award Spending Request (Preliminary Spending)" (highlighted in red). This will take you to the description page for the form.

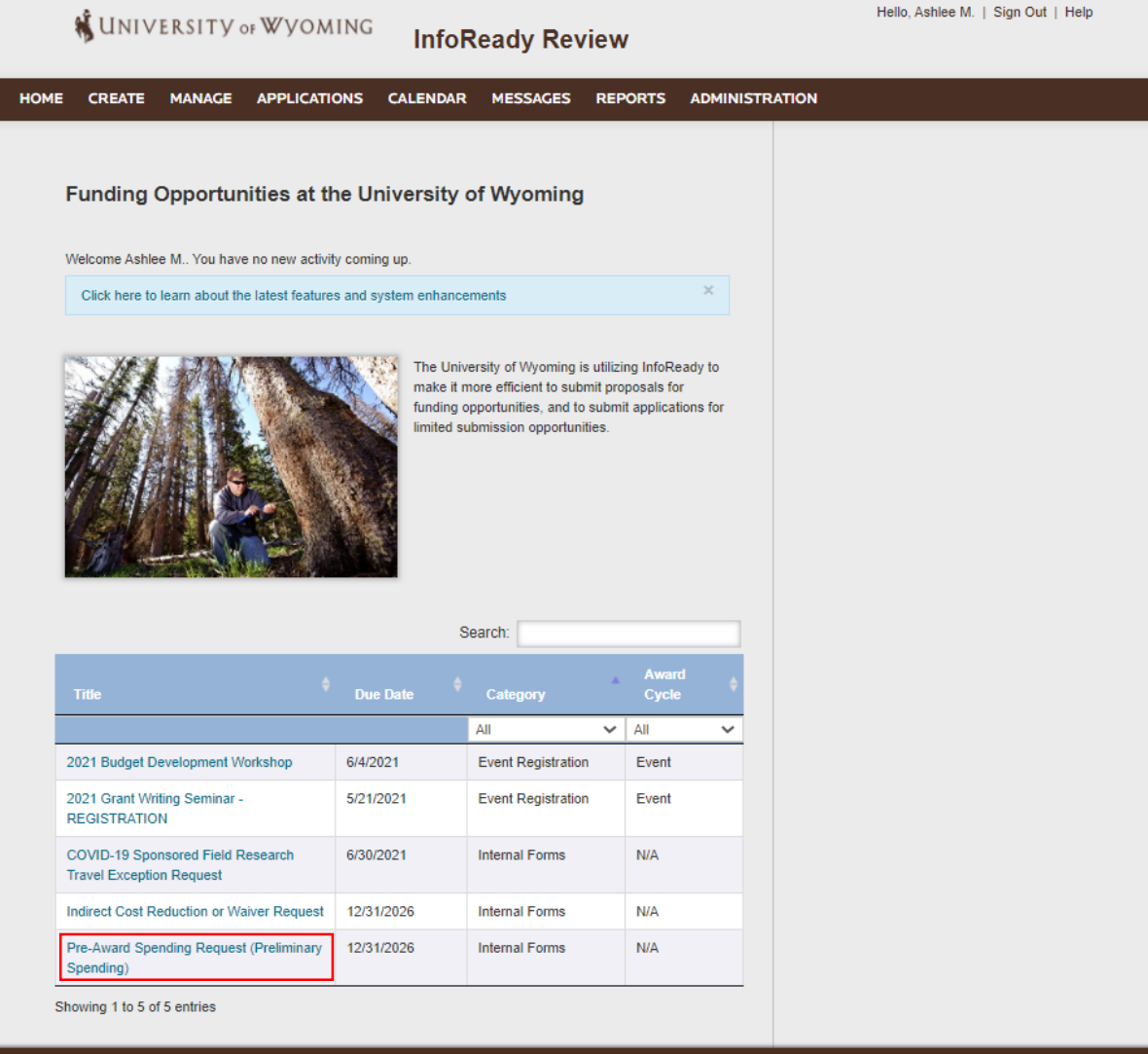

**University of Wyoming** QUESTIONS? Email us **Office of Research & Economic** Development

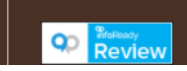

## 5. The screenshot below is an Administrator View, your screen will be slightly different. Click on "Submit Application" to get started.

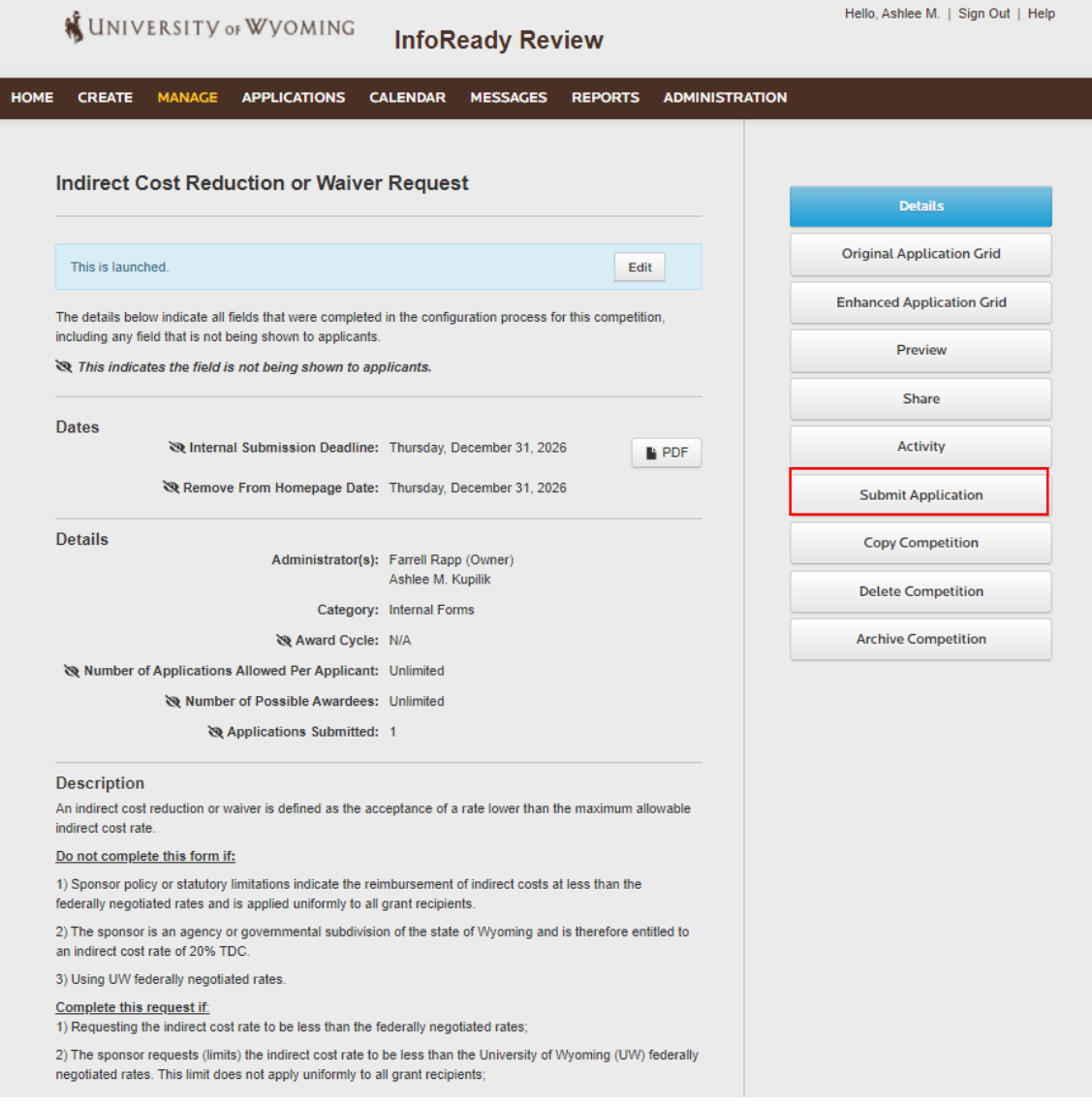

## 6. After selecting "Submit Application" you will be directed to the screen below. Please fill out all required information.

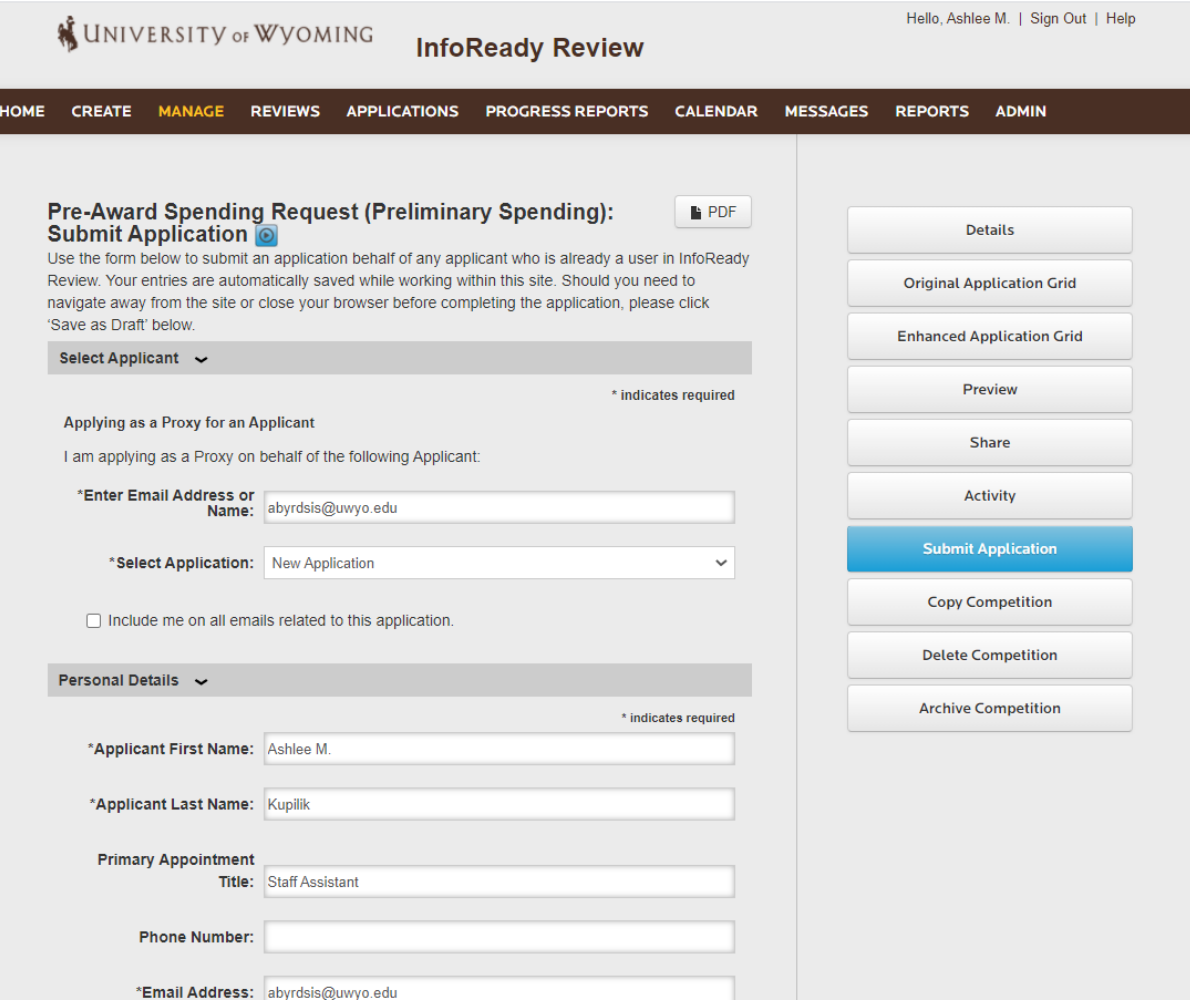

## 7. When your application is filled out please select the "Submit Application" button. If there are any errors the system will ask you to correct them. Your application is unable to be submitted until all errors have been corrected.

. Notice of grant award to a primary recipient with whom UVV will nave a subaward that was included in their awarded budget submission, once subaward negotiations have begun. Interview Guide - Research Services Coor 07.2.2021.pdf [Delete] Department Approval  $\sim$ Pre-Award spending requests require approval from Department Head, Chairs or Directors. Please enter the email of the appropriate individual in your department or unit to approve this request. \* indicates required \* Department Head, Chair or Director: Farrell Rapp - fgraf@uwyo.edu Save or Submit Your Application Click the Save as Draft button if you would like to return later to complete your application (below left). Click the Submit Application button when you are ready to submit your application (below right). Add Other Email Addresses for Notifications Use the form below to have other email addresses included on all communications from the competition system. Enter recipient(s) email address(es): Separate email addresses with commas PI Acknowledgement and Assurance I certify that all Key Personnel on this project have disclosed any Significant Financial Interests (SFI) related to their UW responsibilities. Any SFI that was deemed to be a Financial Conflict of Interest has been managed, reduced, or eliminated. I certify that all Key Personnel have completed FCOI training if this will be a PHS-funded project. I certify that no activity requiring protocol approvals can take place until those approvals are in place. **Submit Application** Save as Draft